# Quick Tips

### **How do I create a free FamilySearch account?**

A free FamilySearch account provides wider access to resources on the FamilySearch website.

#### **Before you start**

- Anyone over 13 years of age can create an account.
- With parental permission, children ages 8–12 can create accounts.

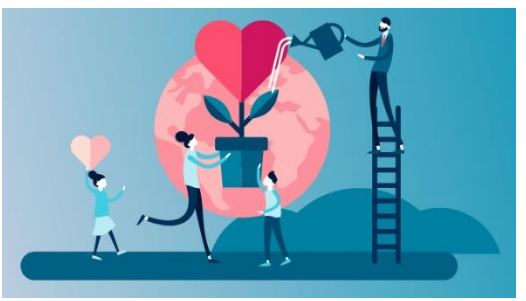

- We recommend that each person use a separate email address or mobile phone number. Doing so makes it easier to recover a username or reset a password.
- As you create an account, the username you choose could already be in use. If so, the system provides some variations you can choose from. Or you can enter a different username.

## **Steps (website)**

- 1. Go to FamilySearch.org, and click Create Account.
- 2. Enter the required information, and click Continue.
- 3. Enter a username and password.
- 4. Click the down arrow, and select a recovery option. If your country is not in the location list, you must use an email address for recovery.
- 5. To agree to the terms, check the box. Click Create account.
- 6. Activate your account. Look for a message in your email account or a text message on your mobile phone.

# **Steps (mobile app)**

- 1. Open the FamilySearch Family Tree or Memories app on your mobile device.
- 2. Tap *Create a Free Account*.
- 3. Use the website instructions as you create your account.

Source: FamilySearch Help Center [How do I create a free FamilySearch Account?](https://www.familysearch.org/en/help/helpcenter/article/how-do-i-create-a-free-familysearch-account) Updated July 2022